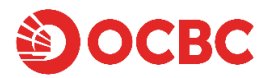

### **How to redeem your Global Data Roaming benefit**

#### 1. Download the FlexiroamX app and set up an account:

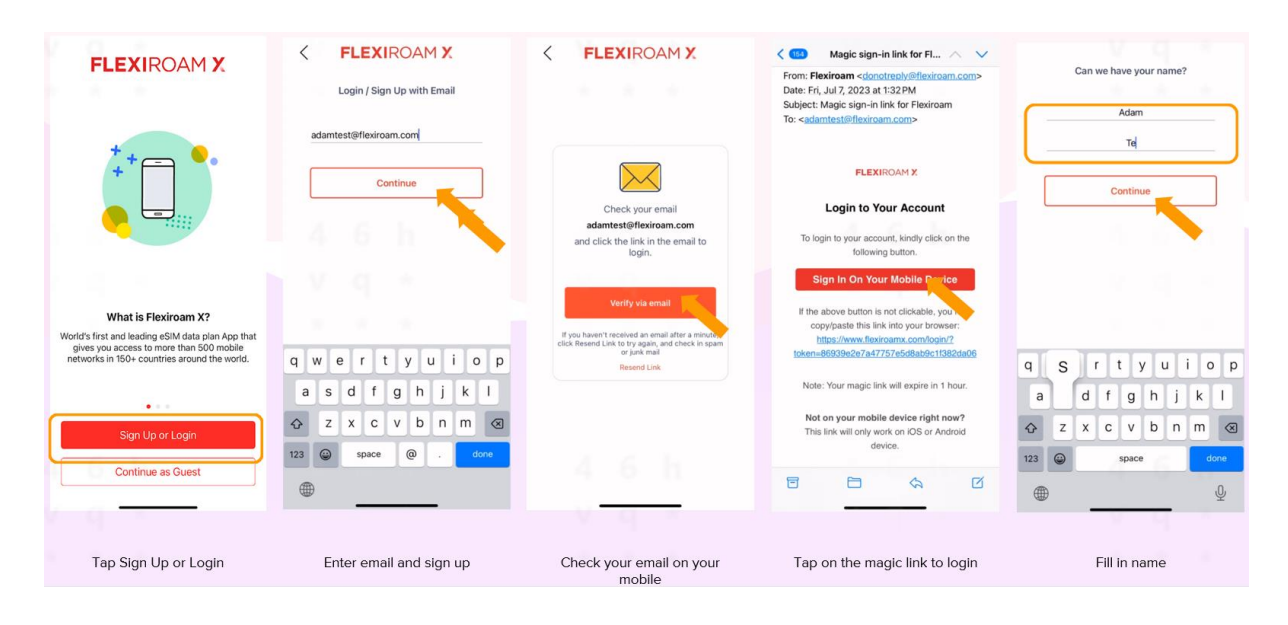

2. Click on 'Check Eligibility' and enter your 16-digit 90°N Mastercard card number and registered email address.

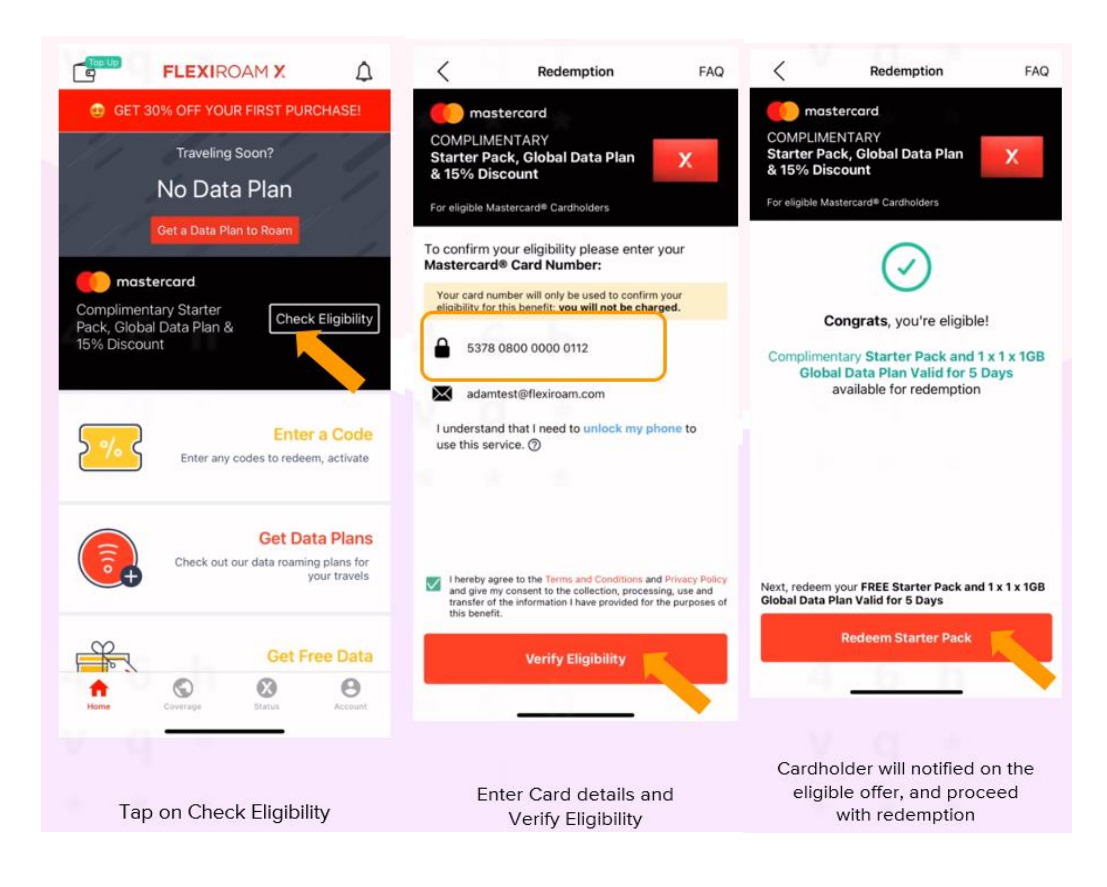

# 3. If your phone is:

- a) **eSIM compatible:** Your starter pack will be delivered in **eSIM format**. Please follow the instructions in section 3a to complete your setup.
- b) **not eSIM compatible**: Your starter pack will delivered in **physical SIM card format**. Please follow the instructions in section 3b to complete your setup.

# **3a. eSIM format**

1. Redeem your eSIM

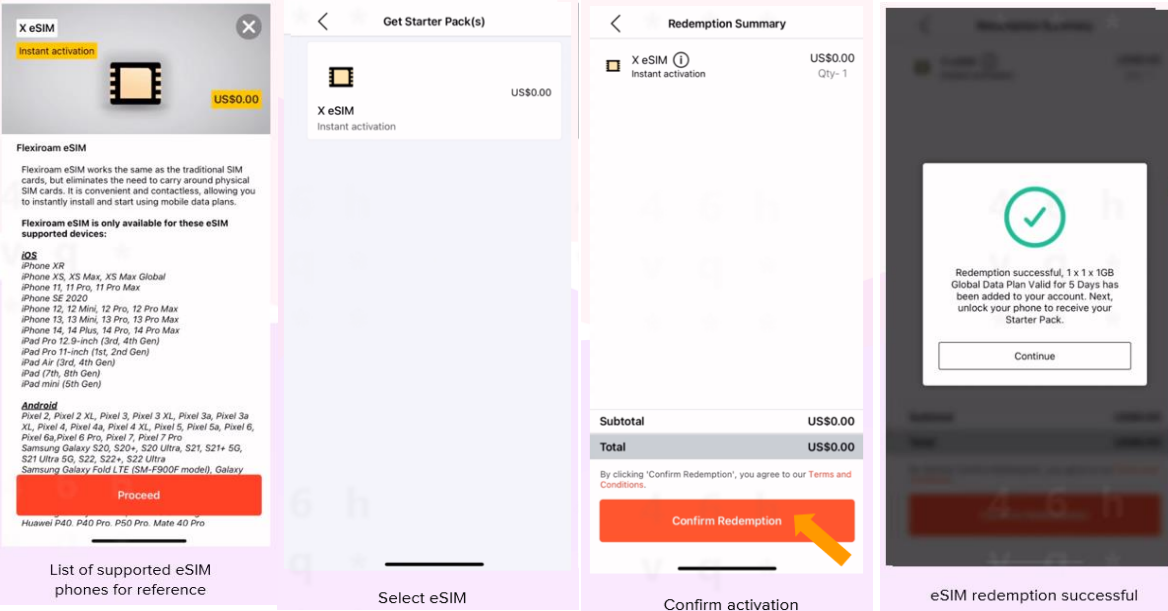

2. Unlock phone check and confirm order

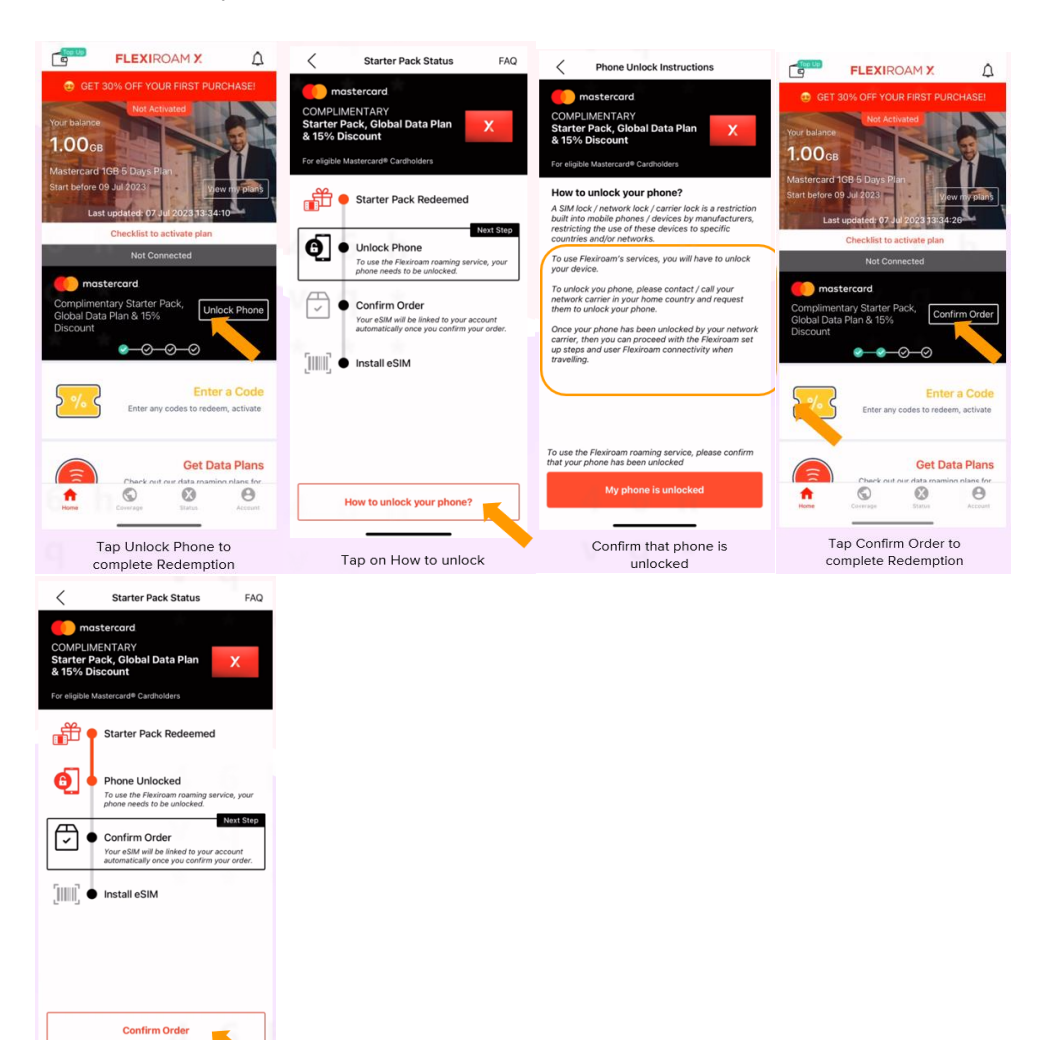

#### 3. Install eSIM

Complete by tapping Confirm Order

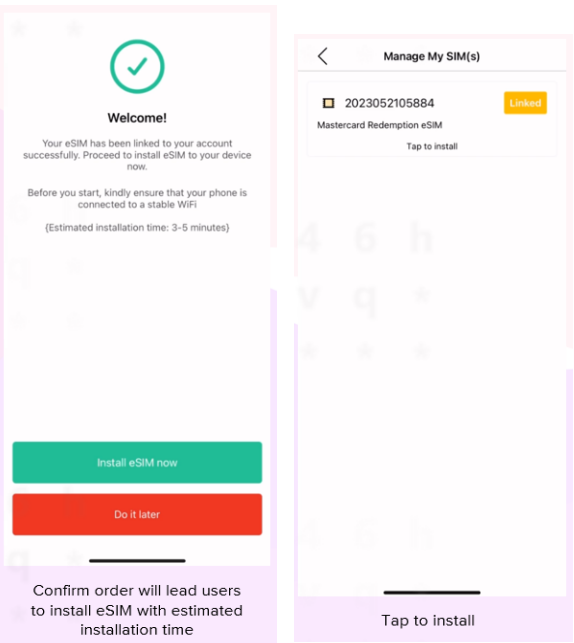

### 4. Enable Data Roaming

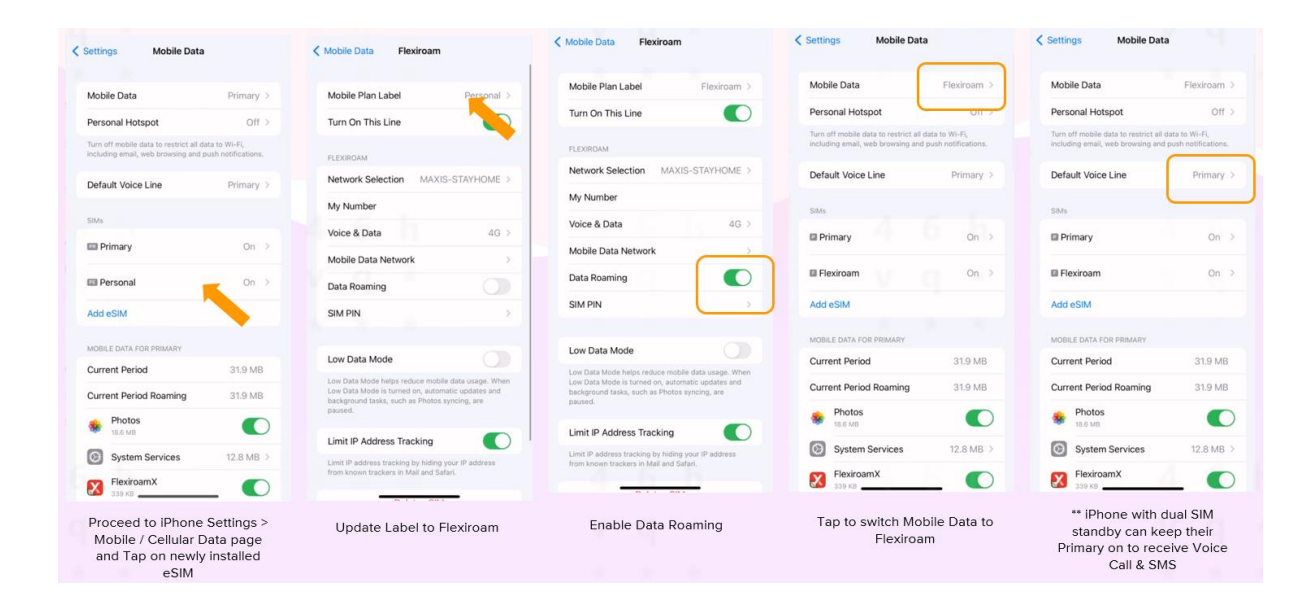

5. Activate data plan – you can choose to start now or schedule a start date.

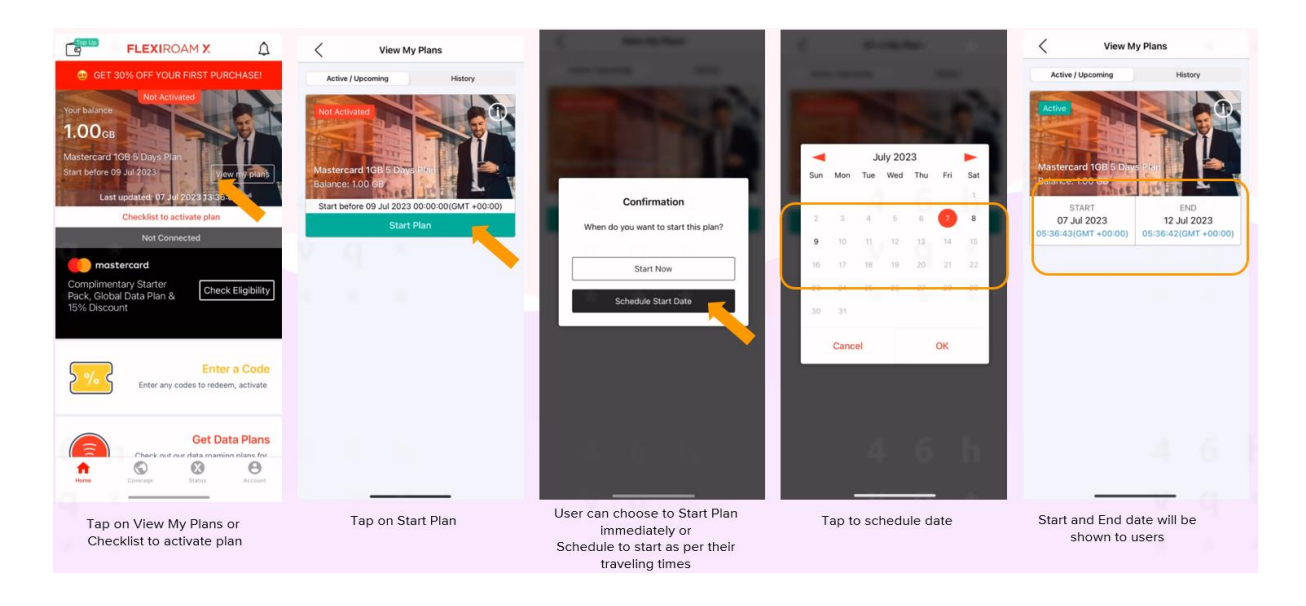

# **3b. physical SIM card format**

- 1. Arrange for physical SIM card delivery
	- For standard sim card post delivery is free
	- For express delivery there will be a cost to customer

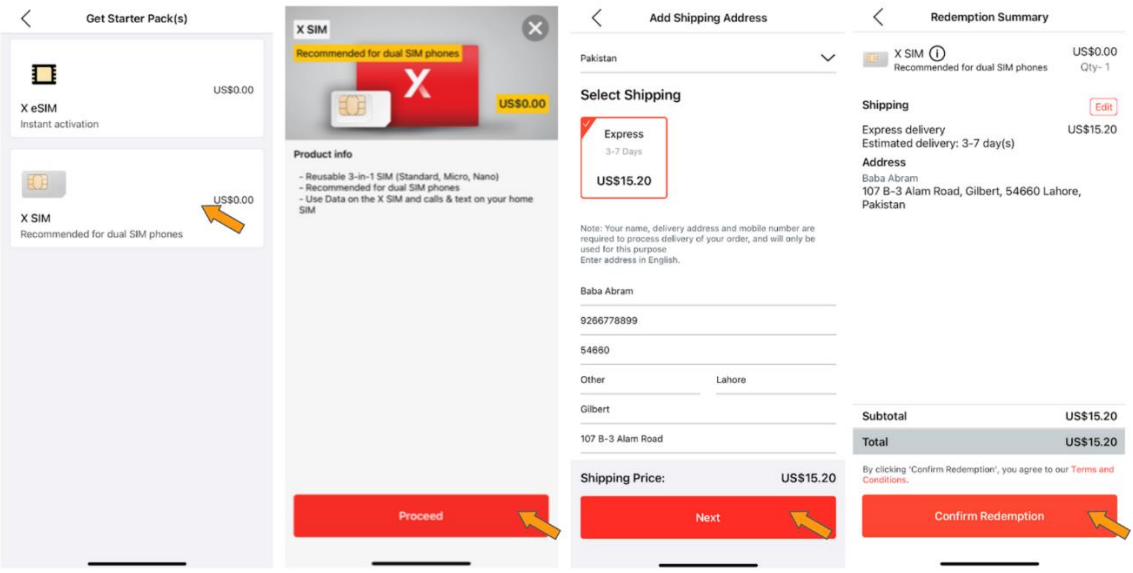

## 2. Install the physical SIM card and link to Starter pack

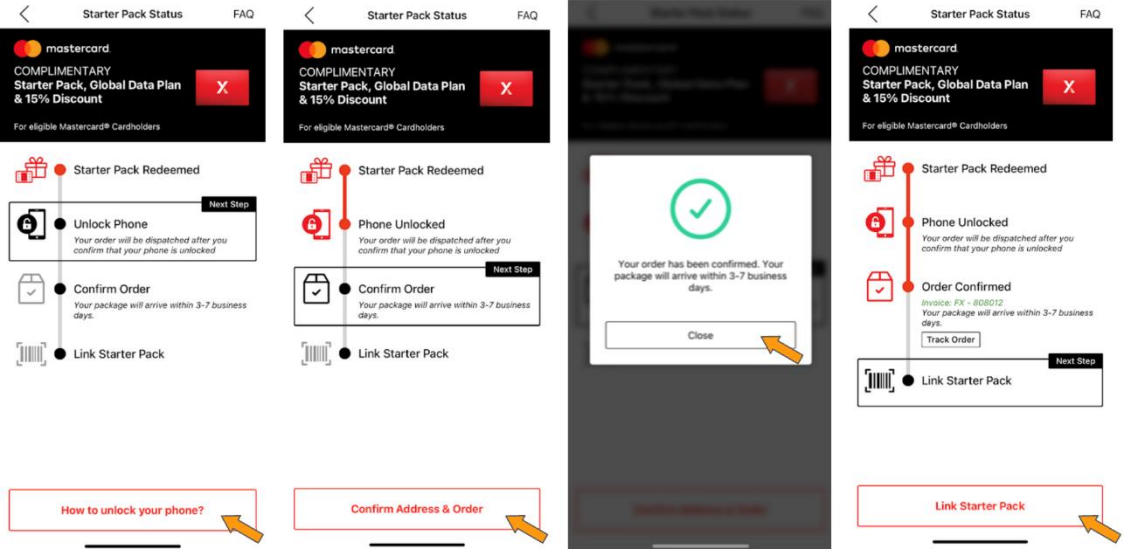

3. Enable Data roaming to access to start using

**For more Information and Terms and Condition, please visit <https://mastercard.flexiroam.com/mastercard/tutorials>**